## Google Apps

С Google Apps включенной авторизацией, пользователи проходят проверку подлинности, используя учетные данные Google. Следующий процесс происходит при входе в Google консоль:

- Архива аутентифицирует используя Google ClientLogin API с помощью предоставленных учетных данных для входа
- $\bullet$ Информация о группе пользователей извлекаются из Google
- Пользователю назначается роль согласно совпадению с картой ролей

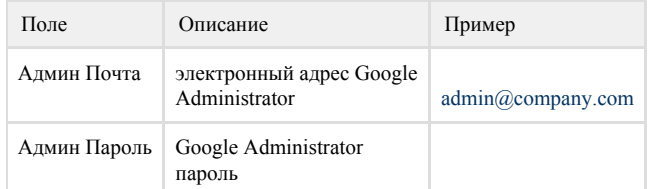

В Настройки -> Логин, выберите "Google" как метод авторизации. Введите адрес электронной почты и пароль администратора Google в предоставленные поля. Нажмите кнопку "Назначить новую роль", чтобы создать одну или несколько ролей. Крайне важно, чтобы создать хотя бы одну роль. Цель сопоставления назначить роль пользователю либо группе пользователей. Например, чтобы назначить роли "Администратора" всем администраторам Google, выберите "Администратор", как роль и в выборе поля напишите "adminsitrators". После того как роли были назначены, нажмите кнопку Сохранить и выполните тестовый логин для проверки настроек и назначения ролей.

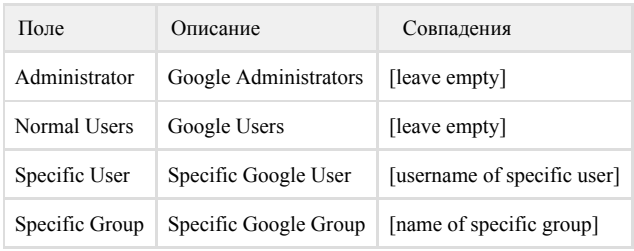